# Oracle® Fusion Middleware Release Notes for Oracle SOA Suite

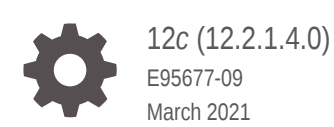

**ORACLE** 

Oracle Fusion Middleware Release Notes for Oracle SOA Suite, 12*c* (12.2.1.4.0)

E95677-09

Copyright © 2017, 2021, Oracle and/or its affiliates.

Primary Author: Oracle Corporation

This software and related documentation are provided under a license agreement containing restrictions on use and disclosure and are protected by intellectual property laws. Except as expressly permitted in your license agreement or allowed by law, you may not use, copy, reproduce, translate, broadcast, modify, license, transmit, distribute, exhibit, perform, publish, or display any part, in any form, or by any means. Reverse engineering, disassembly, or decompilation of this software, unless required by law for interoperability, is prohibited.

The information contained herein is subject to change without notice and is not warranted to be error-free. If you find any errors, please report them to us in writing.

If this is software or related documentation that is delivered to the U.S. Government or anyone licensing it on behalf of the U.S. Government, then the following notice is applicable:

U.S. GOVERNMENT END USERS: Oracle programs (including any operating system, integrated software, any programs embedded, installed or activated on delivered hardware, and modifications of such programs) and Oracle computer documentation or other Oracle data delivered to or accessed by U.S. Government end users are "commercial computer software" or "commercial computer software documentation" pursuant to the applicable Federal Acquisition Regulation and agency-specific supplemental regulations. As such, the use, reproduction, duplication, release, display, disclosure, modification, preparation of derivative works, and/or adaptation of i) Oracle programs (including any operating system, integrated software, any programs embedded, installed or activated on delivered hardware, and modifications of such programs), ii) Oracle computer documentation and/or iii) other Oracle data, is subject to the rights and limitations specified in the license contained in the applicable contract. The terms governing the U.S. Government's use of Oracle cloud services are defined by the applicable contract for such services. No other rights are granted to the U.S. Government.

This software or hardware is developed for general use in a variety of information management applications. It is not developed or intended for use in any inherently dangerous applications, including applications that may create a risk of personal injury. If you use this software or hardware in dangerous applications, then you shall be responsible to take all appropriate fail-safe, backup, redundancy, and other measures to ensure its safe use. Oracle Corporation and its affiliates disclaim any liability for any damages caused by use of this software or hardware in dangerous applications.

Oracle and Java are registered trademarks of Oracle and/or its affiliates. Other names may be trademarks of their respective owners.

Intel and Intel Inside are trademarks or registered trademarks of Intel Corporation. All SPARC trademarks are used under license and are trademarks or registered trademarks of SPARC International, Inc. AMD, Epyc, and the AMD logo are trademarks or registered trademarks of Advanced Micro Devices. UNIX is a registered trademark of The Open Group.

This software or hardware and documentation may provide access to or information about content, products, and services from third parties. Oracle Corporation and its affiliates are not responsible for and expressly disclaim all warranties of any kind with respect to third-party content, products, and services unless otherwise set forth in an applicable agreement between you and Oracle. Oracle Corporation and its affiliates will not be responsible for any loss, costs, or damages incurred due to your access to or use of third-party content, products, or services, except as set forth in an applicable agreement between you and Oracle.

# **Contents**

### [Preface](#page-4-0)

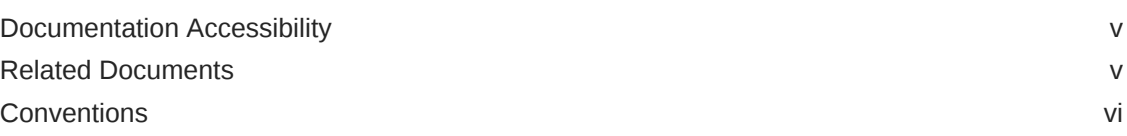

### 1 [New Features](#page-6-0)

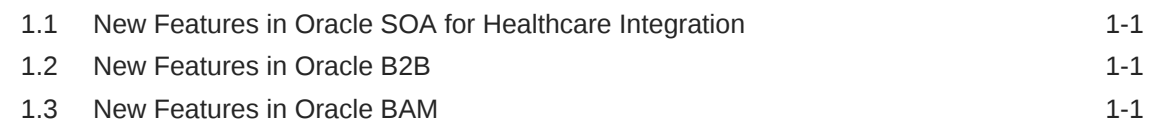

### 2 [Known Issues and Workarounds](#page-7-0)

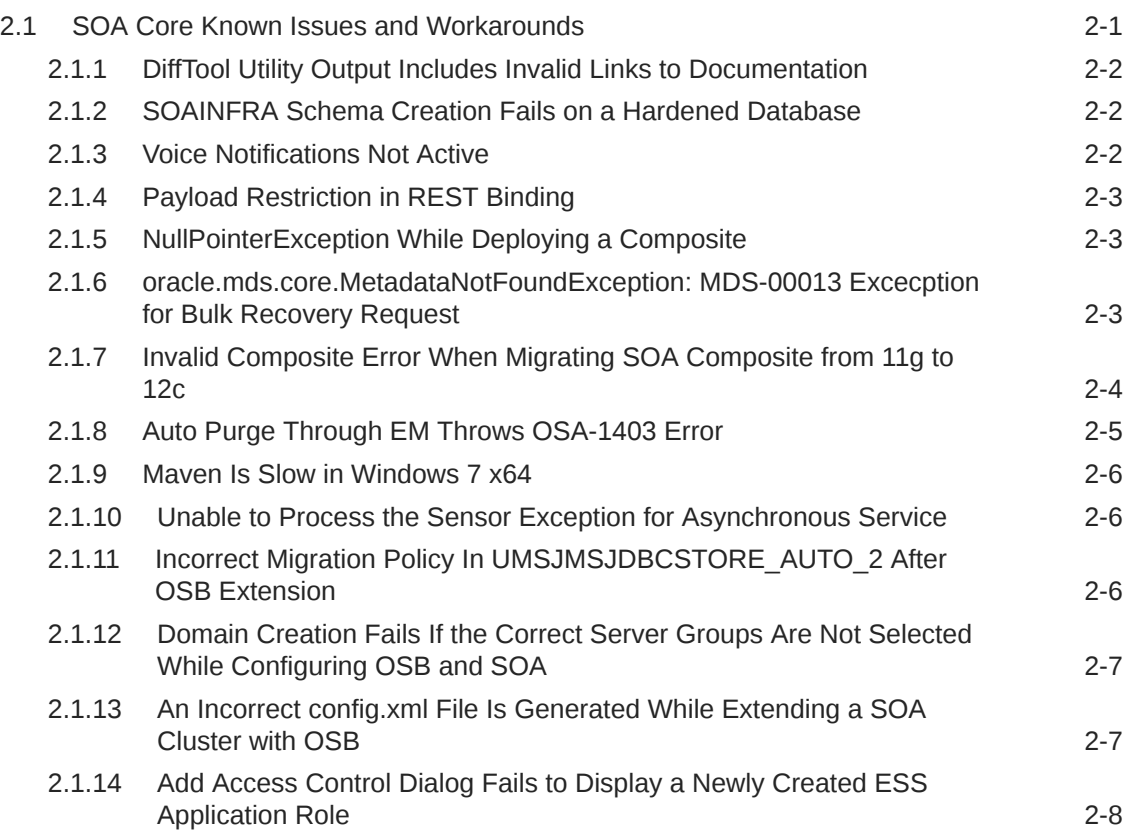

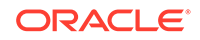

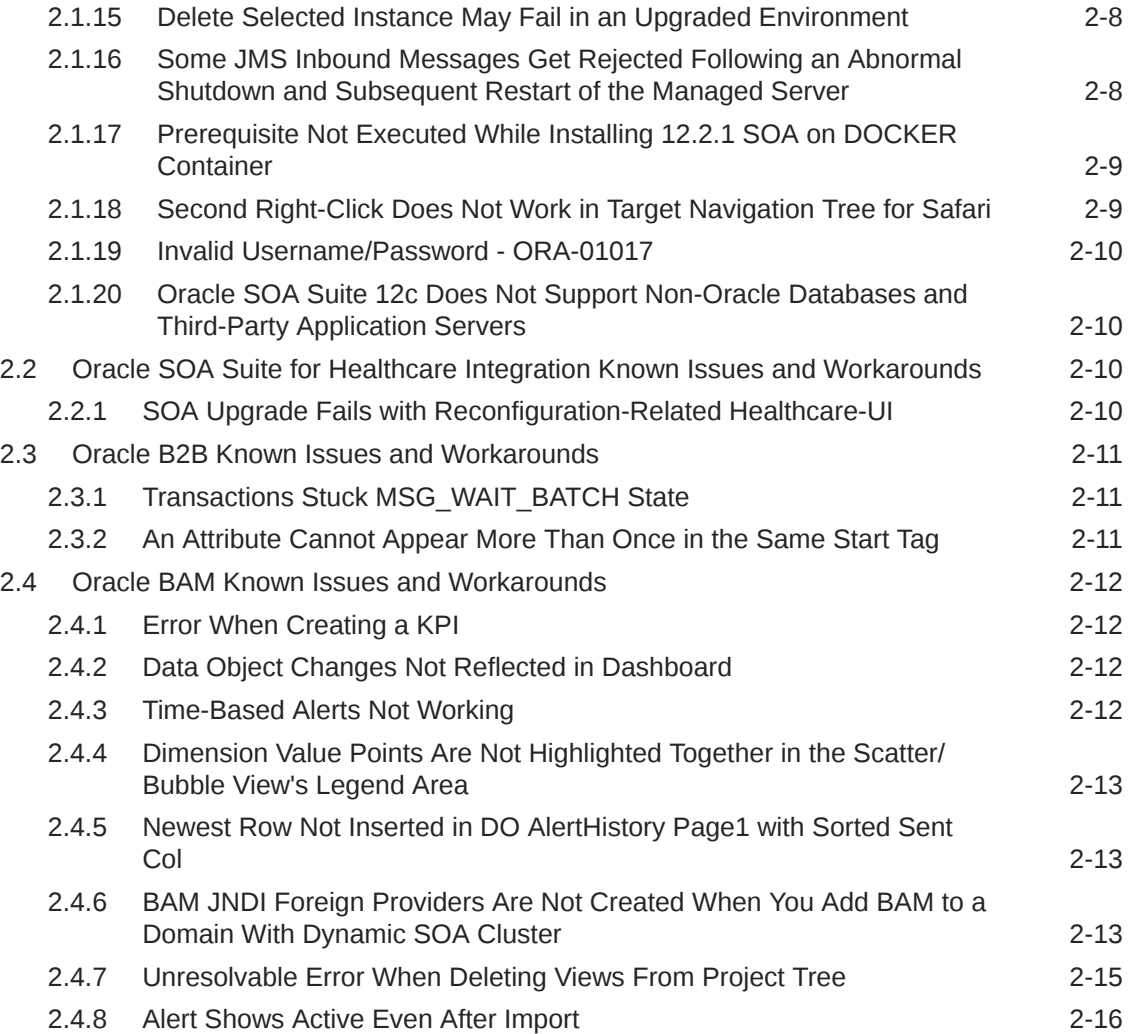

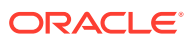

# <span id="page-4-0"></span>Preface

*Release Notes for Oracle SOA Suite* describes new features for Release 12*c* (12.2.1.*x*) of Oracle SOA Suite, and also includes information about known issues and workarounds.

For release notes for earlier releases not covered here, refer to the Oracle Fusion Middleware library on the Oracle Help Center for the release you need.

### Documentation Accessibility

For information about Oracle's commitment to accessibility, visit the Oracle Accessibility Program website at [http://www.oracle.com/pls/topic/lookup?](http://www.oracle.com/pls/topic/lookup?ctx=acc&id=docacc) [ctx=acc&id=docacc](http://www.oracle.com/pls/topic/lookup?ctx=acc&id=docacc).

#### **Accessible Access to Oracle Support**

Oracle customers who have purchased support have access to electronic support through My Oracle Support. For information, visit [http://www.oracle.com/pls/](http://www.oracle.com/pls/topic/lookup?ctx=acc&id=info) [topic/lookup?ctx=acc&id=info](http://www.oracle.com/pls/topic/lookup?ctx=acc&id=info) or visit [http://www.oracle.com/pls/topic/lookup?](http://www.oracle.com/pls/topic/lookup?ctx=acc&id=trs) [ctx=acc&id=trs](http://www.oracle.com/pls/topic/lookup?ctx=acc&id=trs) if you are hearing impaired.

### Related Documents

Refer to the [Oracle Fusion Middleware library on the Oracle Help Center](https://docs.oracle.com/en/middleware/fusion-middleware/index.html) for additional information.

- For Oracle SOA Suite information, see Oracle SOA Suite.
- For adapters information, see On-Premises Integration Adapters.
- For Oracle BAM information, see Oracle Business Activity Monitoring.
- For Oracle B2B information, see Oracle B2B.
- For Oracle Business Process Management information, see Oracle Business Process Management.
- For Oracle Enterprise Scheduler information, see Oracle Enterprise Scheduler.
- For Oracle Managed File Transfer information, see Oracle Managed File Transfer.
- For Oracle Service Bus information, see Oracle Service Bus.
- For Oracle SOA Suite for healthcare integration information, see Oracle SOA Suite for Healthcare Integration.
- For versions of platforms and related software for which Oracle products are certified and supported, review the [Certification Matrix on OTN](http://www.oracle.com/technetwork/middleware/ias/downloads/fusion-certification-100350.html).
- For cloud adapters information, see:

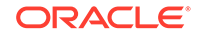

- <span id="page-5-0"></span>– *Using Ariba Adapter*
- *Using Oracle Eloqua Cloud Adapter*
- *Using Oracle ERP Cloud Adapter*
- *Using the NetSuite Adapter*
- *Using Oracle RightNow Cloud Adapter*
- *Using Salesforce Adapter*
- *Using Oracle Sales Cloud Adapter*
- *Using ServiceNow Adapter*
- *Using SuccessFactors Adapter*

# **Conventions**

The following text conventions are used in this document:

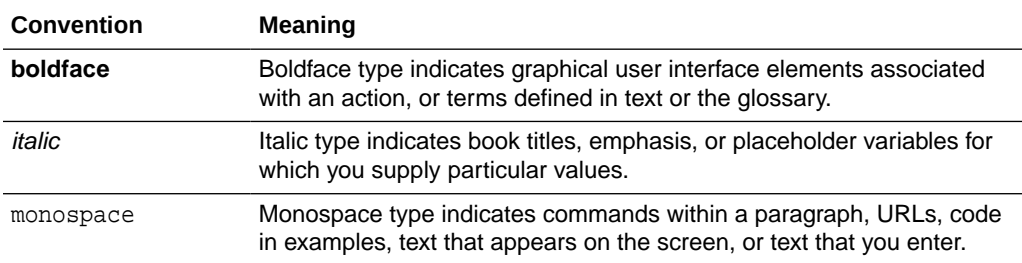

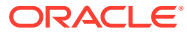

# <span id="page-6-0"></span>1 New Features

Oracle SOA Suite 12*c* (12.2.1.4) is available on-premises and in the cloud. To use Oracle SOA Suite in the cloud, see:

- *[Using Oracle SOA Suite on Marketplace in Oracle Cloud Infrastructure](https://docs.oracle.com/en/cloud/paas/soa-cloud/soa-marketplace/index.html)*
- [Oracle SOA Cloud Service](https://docs.oracle.com/en/cloud/paas/soa-cloud/)

New features for Release 12*c* (12.2.1.*x*) of Oracle SOA Suite on-premises are described in the following guides:

- For developer-related features, see What's New in This Guide in *Developing SOA Applications with Oracle SOA Suite*.
- For administrator-related features, see What's New in This Guide in *Administering Oracle SOA Suite and Oracle Business Process Management Suite*.

Also see [New Features](https://docs.oracle.com/pls/topic/lookup?ctx=en/middleware/soa-suite/integration-adapters/12.2.1.4/tkarn&id=TKARN-GUID-A918966A-801C-443C-BB44-921776DC067D) in *Release Notes for Oracle Technology Adapters*.

# 1.1 New Features in Oracle SOA for Healthcare Integration

New features for Release 12*c* (12.2.1.*x*) of Oracle SOA Suite for healthcare integration are:

- A command-line utility to resubmit an application message or a wire message for a selected business message. See Resubmitting a Message.
- An enhancement to remove the dependency of outbound messages to ports. See About Resubmitting Messages.
- A new Session Timeout parameter on the UI Settings page. See Setting runtime and User Interface Properties.

# 1.2 New Features in Oracle B2B

A new feature for Release 12*c* (12.2.1.*x*) of Oracle B2B is:

• An enhancement to remove the dependency of outbound messages to ports. See Resubmitting Messages from Oracle B2B.

# 1.3 New Features in Oracle BAM

There are no new features for Release 12*c* (12.2.1.*x*) of Oracle BAM.

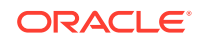

# <span id="page-7-0"></span>2 Known Issues and Workarounds

This chapter describes known issues and workarounds for Release 12*c* (12.2.1.*x*) of Oracle SOA Suite:

- SOA Core Known Issues and Workarounds.
- [Oracle B2B Known Issues and Workarounds.](#page-17-0)
- [Oracle BAM Known Issues and Workarounds](#page-18-0).

#### **Note:**

To apply patches noted in this guide, sign in to [My Oracle Support](https://support.oracle.com/) and search for the patch numbers to locate and download the patches.

### 2.1 SOA Core Known Issues and Workarounds

Known issues and workarounds for Release 12*c* (12.2.1.*x*) of SOA Core are:

- [DiffTool Utility Output Includes Invalid Links to Documentation](#page-8-0)
- [SOAINFRA Schema Creation Fails on a Hardened Database](#page-8-0)
- [Voice Notifications Not Active](#page-8-0)
- [Payload Restriction in REST Binding](#page-9-0)
- [NullPointerException While Deploying a Composite](#page-9-0)
- [oracle.mds.core.MetadataNotFoundException: MDS-00013 Excecption for Bulk](#page-9-0) [Recovery Request](#page-9-0)
- [Invalid Composite Error When Migrating SOA Composite from 11](#page-10-0)*g* to 12c
- [Auto Purge Through EM Throws OSA-1403 Error](#page-11-0)
- [Maven Is Slow in Windows 7 x64](#page-12-0)
- [Unable to Process the Sensor Exception for Asynchronous Service](#page-12-0)
- [Incorrect Migration Policy In UMSJMSJDBCSTORE\\_AUTO\\_2 After OSB](#page-12-0) **[Extension](#page-12-0)**
- [Domain Creation Fails If the Correct Server Groups Are Not Selected While](#page-13-0) [Configuring OSB and SOA](#page-13-0)
- [An Incorrect config.xml File Is Generated While Extending a SOA Cluster with](#page-13-0) **[OSB](#page-13-0)**
- [Add Access Control Dialog Fails to Display a Newly Created ESS Application Role](#page-14-0)
- [Delete Selected Instance May Fail in an Upgraded Environment](#page-14-0)
- [Some JMS Inbound Messages Get Rejected Following an Abnormal Shutdown](#page-14-0) [and Subsequent Restart of the Managed Server](#page-14-0)

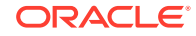

- <span id="page-8-0"></span>• [Prerequisite Not Executed While Installing 12.2.1 SOA on DOCKER Container](#page-15-0)
- [Second Right-Click Does Not Work in Target Navigation Tree for Safari](#page-15-0)
- [Invalid Username/Password ORA-01017](#page-16-0)
- Oracle SOA Suite 12*c* [Does Not Support Non-Oracle Databases and Third-Party](#page-16-0) [Application Servers](#page-16-0)

### 2.1.1 DiffTool Utility Output Includes Invalid Links to Documentation

**Issue**

Bug Number: 30232711

Impacted Releases: 12.2.1.4.0

Impacted Platforms: All

The DiffTool utility provides a JSON report that lists the settings in the current domain and provides the configured settings for a Reference Configuration domain. This report includes invalid links to additional documentation for configured Reference Configuration domain settings.

#### **Workaround**

For the correct links, see Using the DiffTool Utility for Checking Reference Configuration Domain Settings in *Administering Oracle SOA Suite and Oracle Business Process Management Suite*.

### 2.1.2 SOAINFRA Schema Creation Fails on a Hardened Database

**Issue**

Bug Number: 19193580

Impacted Releases: 12*c*

Impacted Platforms: All

On an Oracle hardened database, when the public grants are revoked for the PL/SQL packages, the schema creation for SOAINFRA fails with the following error:

Received Non-Ignorable Error: ORA-04063: package body "XDB.DBMS\_CSX\_INT" has errors

#### **Workaround**

Grant the following permission to the user and run the Repository Creation Utility (RCU) again to create the schemas for SOAINFRA:

GRANT EXECUTE ON DBMS\_LOB TO XDB;

### 2.1.3 Voice Notifications Not Active

**Issue**

Bug Number: 30904272

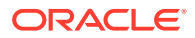

<span id="page-9-0"></span>Impacted Releases: 12*c*

Impacted Platforms: All

Voice notifications are supported in Oracle SOA Suite 11*g*, but not supported in Oracle SOA Suite 12*c*.

**Workaround**

None.

### 2.1.4 Payload Restriction in REST Binding

**Issue**

Bug Number: 27396866

Impacted Releases: 12.2.1.3.0

Impacted Platforms: All

You will see an OutOfMemory exception when the payload size is more than 300MB in REST binding. This is because it takes around 10 times memory of the size of the payload. This is a limitation.

#### **Workaround**

None.

### 2.1.5 NullPointerException While Deploying a Composite

**Issue**

Bug Number: 26654091

Impacted Releases: 12.2.1.3.0

Impacted Platforms: All

While trying to deploy a SOA composite application, if you see a NullPointerException error, ignore it. The error is thrown if the name of the composite is missing from the URL.

#### **Workaround**

Try using a different browser.

### 2.1.6 oracle.mds.core.MetadataNotFoundException: MDS-00013 Excecption for Bulk Recovery Request

#### **Issue**

Bug Number: 27272902 Impacted Releases: All

Impacted Platforms: All

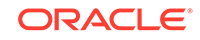

<span id="page-10-0"></span>When you request for bulk recovery in SOA, you may encounter the following exception:

oracle.mds.core.MetadataNotFoundException: MDS-00013: no metadata found for metadata object "/oracle/apps/ess/custom/soa/Schedule/ BULKRECOVERY.xml

#### **Workaround**

Ensure that DummySchedule is not present in your environment. The DummySchedule prevents the submission of the bulk recovery request.

### 2.1.7 Invalid Composite Error When Migrating SOA Composite from 11*g* to 12c

#### **Issue**

Bug Number: 27175899

Impacted Releases: All

Impacted Platforms: All

When you migrate a SOA composite applications from 11*g* to 12*c*, an error Invalid Composite is thrown. This occurs when the .jpr file of the migrated composite does not have the technologyScope attribute with SOA metadata in it.

#### **Workaround**

Verify that the technologyScope attribute is included in the .jpr file before you attempt the migration to 12*c*.

Add the following code snippet in the  $\cdot$  jpr file after the close tag of  $\text{dist}$ n="contentSets">:

```
<value n="defaultPackage" v="project1"/>
     <hash n="oracle.ide.model.ResourcePaths">
         <hash n="resourcesContentSet">
             <list n="url-path"/>
         </hash>
     </hash>
     <hash n="oracle.ide.model.TechnologyScopeConfiguration">
         <list n="technologyScope">
             <string v="SOA"/>
         </list>
     </hash>
     <hash n="oracle.jdeveloper.compiler.OjcConfiguration">
         <list n="copyRes">
             <string v=".gif"/>
             <string v=".GIF"/>
             <string v=".jpg"/>
             <string v=".JPG"/>
             <string v=".jpeg"/>
             <string v=".JPEG"/>
```
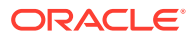

```
 <string v=".png"/>
         <string v=".PNG"/>
         <string v=".properties"/>
        \text{string } v = " . xml" <string v=".ejx"/>
         <string v=".xcfg"/>
         <string v=".cpx"/>
         <string v=".dcx"/>
         <string v=".sva"/>
         <string v=".wsdl"/>
         <string v=".ini"/>
         <string v=".tld"/>
         <string v=".tag"/>
         <string v=".xlf"/>
         <string v=".xsl"/>
         <string v=".xsd"/>
         <string v=".exm"/>
        \tt -string v= ".xml"/>
     </list>
     <value n="internalEncoding" v="UTF8"/>
     <list n="Javac.commandline.optionlist">
         <string v="-g"/>
         <string v="-Xlint:all"/>
         <string v="-Xlint:-cast"/>
         <string v="-Xlint:-empty"/>
         <string v="-Xlint:-fallthrough"/>
         <string v="-Xlint:-path"/>
         <string v="-Xlint:-serial"/>
         <string v="-Xlint:-unchecked"/>
     </list>
     <value n="webIANAEncoding" v="UTF-8"/>
 </hash>
```
### 2.1.8 Auto Purge Through EM Throws OSA-1403 Error

#### **Issue**

Bug Number: 27157704

Impacted Releases: All

Impacted Platforms: All

When you schedule auto purge through EM, it results in ORA-1403 (No data found). If this error is thrown, check all the autopurge job artifacts in the schema.

#### **Workaround**

Recreate the SOAINFRA schema so that the missing jobs are recreated.

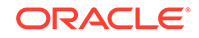

### <span id="page-12-0"></span>2.1.9 Maven Is Slow in Windows 7 x64

#### **Issue**

Bug Number: 27157678

Impacted Releases: All

Impacted Platforms: Windows 7 x64

When you have multiple SOA projects and use Maven to build/deploy the projects, the compilation is very slow. It can take up to 10 minutes.

This is an issue related to performance and occurs only on Windows 7 x64.

### 2.1.10 Unable to Process the Sensor Exception for Asynchronous **Service**

**Issue**

Bug Number: 27157725

Impacted Releases: All

Impacted Platforms: All

If an asynchronous service is used with the operation name being the same for the request and response message, the sensors defined for such messages may throw an Unable to process the sensor exception.

#### **Workaround**

Do not use the same operation name for both request and response messages in the service.

### 2.1.11 Incorrect Migration Policy In UMSJMSJDBCSTORE\_AUTO\_2 After OSB Extension

#### **Issue**

If you are adding an OSB dynamic cluster to a domain containing a SOA dynamic cluster, where you already have changed the policy of the **UMSJMSJDBCSTORE\_AUTO\_1** persistent store to something different from **off**, the **UMSJMSJDBCSTORE\_AUTO\_2** created for **OSB\_Cluster** will inherit that migration policy. This causes a configuration error because the OSB\_Cluster doesn't have any leasing configuration by default, and the AdminServer fails to start.

Admin server fails to start by displaying the following error:

weblogic.management.ManagementException: [Management:141266]Parsing failure in config.xml: The following failures occurred: -- An attempt was made to set the migration-policy of JDBCStore UMSJMSJDBCStore\_auto\_2 to "On-Failure". Before automatic migration of any kind can be used, the MigrationBasis must be set in the ClusterMBean.

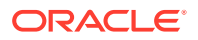

#### <span id="page-13-0"></span>**Workaround**

Edit the domain config.xml as follows:

- Look for the **UMSJMSJDBCSTORE\_AUTO\_2** element that is targeted to the OSB Cluster.
- Set its <migration-policy> to off.
- For example:

```
<jdbc-store>
     <name>UMSJMSJDBCStore_auto_2</name>
 .. 
     <migration-policy>off</migration-policy>
.....
   </jdbc-store>
```
### 2.1.12 Domain Creation Fails If the Correct Server Groups Are Not Selected While Configuring OSB and SOA

#### **Issue**

If you configure an OSB and SOA cluster without selecting the correct server groups, then the domain creation fails with the following notice:

```
Preparing... 
Extracting Domain Contents... 
Creating Domain Security Information... 
Starting OPSS Security Configuration Data Processing... 
The OPSS Security Configuration Data Processing Completed... 
Domain Creation Failed!
```
#### **Workaround**

To avoid this error, select **OSB-MGD-SVRS-COMBINED** and **SOA-MGD-SVRS** server groups for all Managed Servers on the Managed Servers screen.

### 2.1.13 An Incorrect config.xml File Is Generated While Extending a SOA Cluster with OSB

#### **Issue**

When extending your SOA cluster domain with OSB, if you delete the existing Managed Server and create a new Managed Server, an incorrect config.xml file is generated. For example, if you delete the existing **soa\_server1** and replaced it with **osb server1** you get an incorrect config.xml file. Specifically, the following SAF tags are missing from config.xml:

```
<saf-agent> 
     <name>ReliableWseeSAFAgent_auto_1</name> 
     <target>osb_server1 (migratable)</target> 
     <store>WseeFileStore_auto_1</store> 
   </saf-agent> 
   <saf-agent> 
     <name>ReliableWseeSAFAgent_auto_2</name>
```
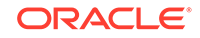

```
 <target>ms2 (migratable)</target> 
   <store>WseeFileStore_auto_2</store> 
 </saf-agent>
```
#### **Workaround**

When extending your SOA cluster, create new Managed Servers for OSB.

### 2.1.14 Add Access Control Dialog Fails to Display a Newly Created ESS Application Role

**Issue**

Bug Number: 24586390

Impacted Releases: All

Impacted Platforms: All

Create an Oracle Enterprise Scheduler application, and create an application role to configure security.

When you try to add resource grants for the ESS application role in the Job Definition configuration, the newly-created application role might not show in the Role dropdown menu.

#### **Workaround**

Restart Oracle JDeveloper to resolve the issue.

### 2.1.15 Delete Selected Instance May Fail in an Upgraded Environment

#### **Issue**

Bug Number: 22937819

Impacted Releases: All

Impacted Platforms: All

On environments upgraded from 11.1.1.9.0, deleting flow instances of a composite from the Flow Instances tab in Enterprise Manager Fusion Middleware Control might not work. This bug is specific to database version 12.1.0.1.0.

#### **Workaround**

The workaround is to apply Patch 20830993 for database version 12.1.0.1.0. See details on the [Oracle Support](https://support.oracle.com/) site.

2.1.16 Some JMS Inbound Messages Get Rejected Following an Abnormal Shutdown and Subsequent Restart of the Managed Server

**Issue**

Bug Number: 24558686

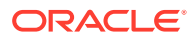

<span id="page-15-0"></span>Impacted Releases: All

Impacted Platforms: All

If the managed server undergoes an abnormal shutdown and subsequent restart, some of the JMS inbound messages can be rejected, as a result of non-retriable runtime exception.

#### **Workaround**

You can access and retry these messages. See Handling Rejected Messages.

### 2.1.17 Prerequisite Not Executed While Installing 12.2.1 SOA on DOCKER Container

#### **Issue**

Bug Number: 21846678

Impacted Releases: 12.2.1

Impacted Platforms: All

During installation of SOA 12.2.1 on Docker Container, the "Checking Operating System Certification" prerequisite is not executed. This is expected behavior.

#### **Workaround**

You can either click **Skip** and continue with the installation, or run the SOA installer in silent mode with flags -ignoreSysPrereqs and -novalidation to ensure that system prerequisite checks are skipped.

### 2.1.18 Second Right-Click Does Not Work in Target Navigation Tree for Safari

#### **Issue**

Bug Number: 21965636

Impacted Releases: All

Impacted Platforms: All

Description of the issue and when it might occur

- **1.** Use Safari browser to log in to Enterprise Manager Fusion Middleware Control.
- **2.** Expand the target navigation tree on the left.
- **3.** Navigate to the SOA, soa-infra node.
- **4.** Right-click a composite. You get the options.
- **5.** Now, right-click again on any node. The options do not appear. You get a blank context menu.

#### **Workaround**

You can use the SOA Infrastructure drop-down menu to access the menu options

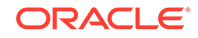

### <span id="page-16-0"></span>2.1.19 Invalid Username/Password - ORA-01017

**Issue**

Bug Number: 26565652

Impacted Releases: 12.2.1.3.0

Impacted Platforms: All

If you encounter the error ORA-01017: invalid username/password , manually apply the patch available at My Oracle Support. This is a known issue and a fix will be available in the next release.

## 2.1.20 Oracle SOA Suite 12*c* Does Not Support Non-Oracle Databases and Third-Party Application Servers

**Issue**

Instances that were created using a non-Oracle database cannot be migrated to Oracle Fusion Middleware 12*c*.

#### **Workaround**

To migrate the closed instances from Oracle Fusion Middleware 11*g* to Oracle Fusion Middleware 12*c*, you must create a new 12*c* SOA domain using a supported Oracle database. Active 11*g* instances must be completed using the existing 11*g* server.

# 2.2 Oracle SOA Suite for Healthcare Integration Known Issues and Workarounds

A known issue for Release 12*c* (12.2.1.*x*) of Oracle SOA Suite for healthcare integration is:

• SOA Upgrade Fails with Reconfiguration-Related Healthcare-UI

### 2.2.1 SOA Upgrade Fails with Reconfiguration-Related Healthcare-UI

**Issue**

If the SOA Suite domain reconfiguration fails due to Healthcare-UI validation, then delete the HealthCare-UI from the WebLogic Server deployment page.

#### **Workaround**

Before deleting the HealthCare-UI, make sure that HealthCare-UI is not in active state. If HealthCare-UI is not in active state and the reconfiguration continues to fail at Healthcare-UI validation, then contact Oracle Support.

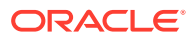

# <span id="page-17-0"></span>2.3 Oracle B2B Known Issues and Workarounds

Known issues and workarounds for Release 12*c* (12.2.1.*x*) of Oracle B2B are:

- Transactions Stuck MSG\_WAIT\_BATCH State
- An Attribute Cannot Appear More Than Once in the Same Start Tag

### 2.3.1 Transactions Stuck MSG\_WAIT\_BATCH State

#### **Issue**

Bug Number: 24012499

Impacted Releases: 12.2.1.3.0

Impacted Platforms: All

In a transaction type 810, messages get stuck in MSG\_WAIT\_BATCH state, which means that the business logic is completed and they are waiting for delivery to the next stage.

#### **Workaround**

The EM property b2b.additionalDebugInfo must be defined to log any batch straggler information into the <soa\_server>-diagnostic.log. To write the batch straggler batch name and lag time into the file, the value of the EMproperty should follow this format: logDir=<directory where the file will be written>. The directory name is not case-sensitive.

### 2.3.2 An Attribute Cannot Appear More Than Once in the Same Start Tag

#### **Issue**

Bug Number: 25530559

Impacted Releases: 12.2.1.3.0

Impacted Platforms: All

The following exception error with an endpoint may occur intermittently: oracle.xml.parser.schema.XSDException: An attribute cannot appear more than once in the same start tag. If this occurs, you can enable the logging to try to diagnose the root cause.

#### **Workaround**

To generate an additional log to debug this issue in detail:

**1.** In the EM Console, add the b2b.additionalDebugInfo server property with a value of logDir=<directory for schema files>.

When the exception error occurs, the logs have additional lines for debugging. The lines are prepended by DebugForDuplicateAttribute.

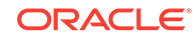

**2.** Open the diagnostic log found in the logDir directory. Search for the DebugForDuplicateAttribute lines to get more detailed information.

# <span id="page-18-0"></span>2.4 Oracle BAM Known Issues and Workarounds

Known issues and workarounds for Release 12*c* (12.2.1.*x*) of Oracle BAM are:

- Error When Creating a KPI
- Data Object Changes Not Reflected in Dashboard
- **Time-Based Alerts Not Working**
- [Dimension Value Points Are Not Highlighted Together in the Scatter/Bubble View's](#page-19-0) [Legend Area](#page-19-0)
- [Newest Row Not Inserted in DO AlertHistory Page1 with Sorted Sent Col](#page-19-0)
- [BAM JNDI Foreign Providers Are Not Created When You Add BAM to a Domain](#page-19-0) [With Dynamic SOA Cluster](#page-19-0)
- [Unresolvable Error When Deleting Views From Project Tree](#page-21-0)
- [Alert Shows Active Even After Import](#page-22-0)

### 2.4.1 Error When Creating a KPI

#### **Issue**

When creating a new Key Performance Indicator (KPI) in BAM Composer, if you change the Threshold value to a non-default value, then you may receive an error when you click **create message** or **select user**.

#### **Workaround**

Apply patch 31466508.

### 2.4.2 Data Object Changes Not Reflected in Dashboard

#### **Issue**

If JET-based business views are used in a BAM dashboard, then enabling active data will not reflect any changes made to data objects in the BAM dashboard.

#### **Workaround**

None.

### 2.4.3 Time-Based Alerts Not Working

#### **Issue**

Oracle SOA Suite does not support BAM time-based alerts associated with business queries.

#### **Workaround**

Apply patch 30334074.

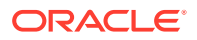

### <span id="page-19-0"></span>2.4.4 Dimension Value Points Are Not Highlighted Together in the Scatter/Bubble View's Legend Area

#### **Issue**

Bug number: 24905747

If you hover your cursor over a dimension in the scatter/bubble view's legend area, all the points with that dimension value are not highlighted at the same time. Note the following details about this issue:

- If you import a project with this sort of view from a 12.2.1 release, it does not show this issue until you resave the view. At this point, you see the view become corrupted.
- If you create a new project with new queries and views, there is no way to get the same display as in 12.2.1 (and in graphs in 12.1.3).

### 2.4.5 Newest Row Not Inserted in DO AlertHistory Page1 with Sorted Sent Col

#### **Issue**

Bug Number: 27321113

In some cases, a new row is not inserted in the DO AlertHistory data rows Page1 when the **Sent** column was sorted, but a row was inserted in Page2 or Page3 as snapshots.

#### **Workaround**

The data presented when sorting column-based tabular data (on the DO **Data** tab) orders what is seen on the page by the ascending/descending order of the column, but it doesn't apply that sort order on all the available rows and reload all the pages based on the new ordering. To sort a column by order, set **Order on Database** as a **Preferences** setting.

The default behavior of column sort is intentional and mainly for performance optimization. Using **Order on Database** may slow page refreshes if the volume of data is huge.

### 2.4.6 BAM JNDI Foreign Providers Are Not Created When You Add BAM to a Domain With Dynamic SOA Cluster

#### **Issue**

When adding BAM to the domain, some foreign JNDI providers are created. One of them, **BAMForeignJndiProvider**, is configured pointing to the SOA Cluster.

When the SOA Cluster is dynamic, that JNDI provider is not properly populated and the foreign JNDI providers are not created by the Configuration Wizard.

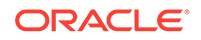

#### **Workaround**

After extending the domain to add BAM, two Foreign JNDI Providers must be created in the domain: **BAMForeignJNDIProvider** and **BPMForeignJNDIProvider**.

- **1.** Create the **BAMForeignJNDIProvider**:
	- **a.** Log in to the WebLogic Console and navigate to *domain* > **Environment** > **Services** > **Foreign JNDI Providers**.
	- **b.** Click **New**.
	- **c.** Change the name to **BAMForeignJNDIProvider** and click **Next**.
	- **d.** Select SOA Cluster as the target. Click **Finish**. A Foreign JNDI Provider **BAMForeignJNDIProvider** is created.
	- **e.** Click the **BAMForeignJNDIProvider** link.
	- **f.** Under the General tab, enter the following properties:

Initial Context Factory: weblogic.jndi.WLInitialContextFactory

Provider URL: URL for the BAM Servers (for example, t3:// host1:9001,host2:9001)

- **g.** Click **Save**.
- **h.** Click the **Links** tab. Create two links for each of the BAM persistence and configuration services as indicated in the table below:
- **i.** Restart the SOA Server (this is required, otherwise, the foreign JNDI does not work and you will get a stack overflow error).

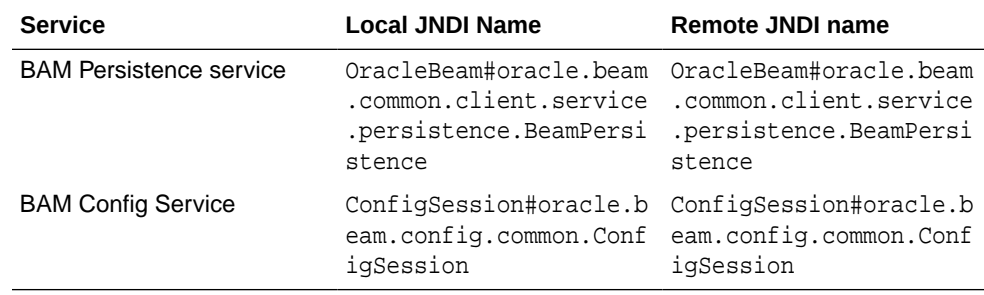

#### **2.** Create the **BPMForeignJNDIProvider**:

- **a.** Log in to the WebLogic Console and click **Foreign JNDI providers** in the home page.
- **b.** Click **New**. Change the name to **BPMForeignJNDIProvider** and click **Next**.
- **c.** Select BAM cluster as the target. Click **Finish**. A Foreign JNDI Provider **BPMForeignJNDIProvider** is created.
- **d.** Click **BPMForeignJNDIProvider**.
- **e.** Under the **General** tab, enter the following properties:

Initial Context Factor: weblogic.jndi.WLInitialContextFactory

Provider URL: URL for the BPM Servers (for example, t3:// soahost1:8001,soahost2:8001)

**f.** Click **Save**.

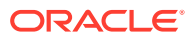

- <span id="page-21-0"></span>**g.** Click the **Links** tab. Create the links for each of the BPM services listed in the table below.
- **h.** Restart the BAM servers.

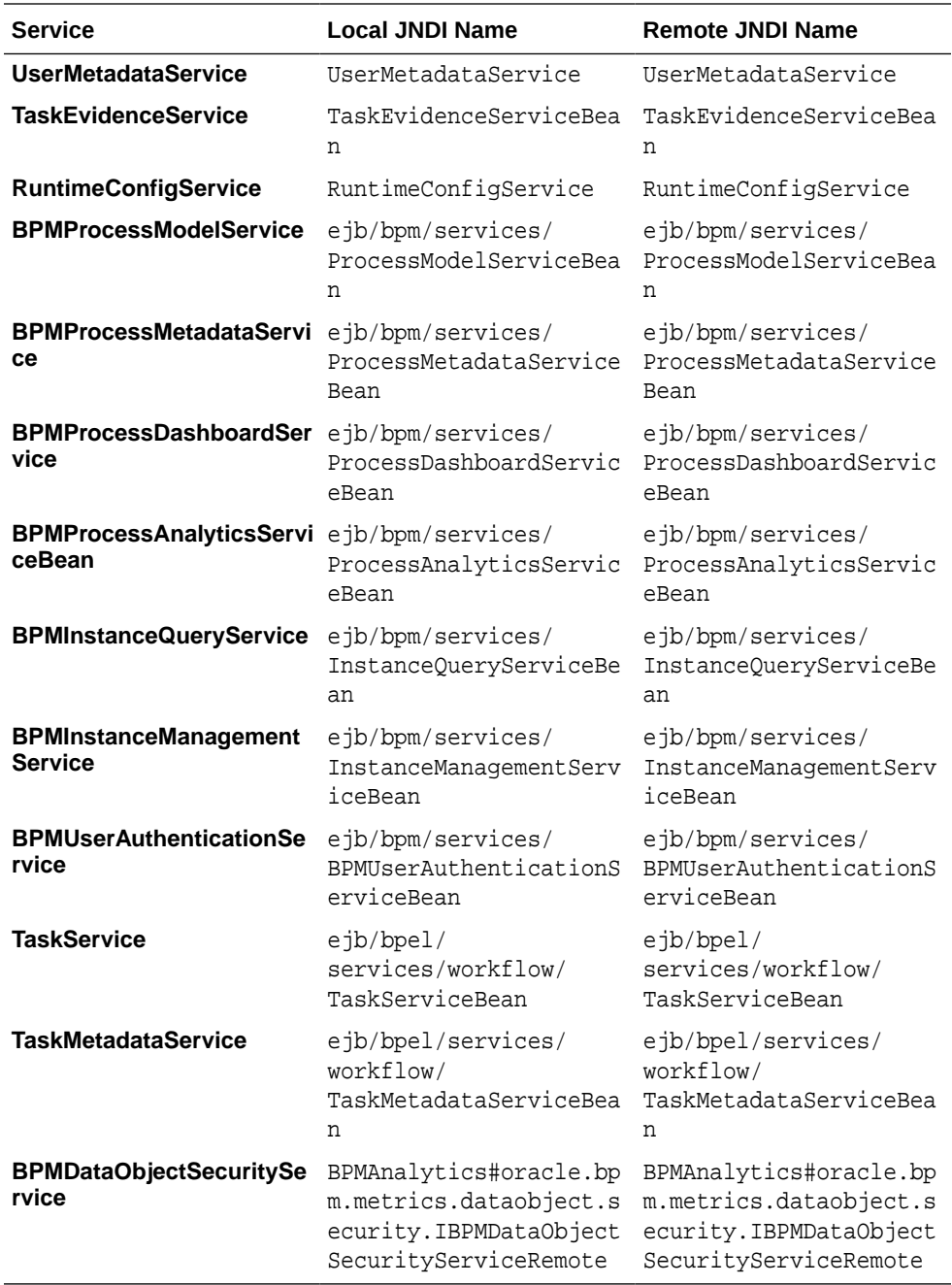

## 2.4.7 Unresolvable Error When Deleting Views From Project Tree

#### **Issue**

Bug number: 23236155

When deleting artifacts from a project tree when the Dashboard accessing the same artifact is open causes unresolvable error.

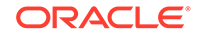

#### **Workaround**

Delete the artifact after closing the dashboard.

# <span id="page-22-0"></span>2.4.8 Alert Shows Active Even After Import

**Issue**

Bug Number: 26575064

Alert shows active in the Designer tab even after successful project import. The root cause is the alert 'Run As' user does not exist on the target system. The error code Security:090938 is printed in the diagnostic logs.

#### **Workaround**

None.

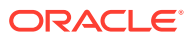